# **Int. Versand - Reg. Ausdruck zum Ermitteln des Straßennamens und der Hausnummer**

#### **Inhalt**

- [Reguläre Ausdrücke in der Länderdatenbank](#page-0-0)
	- [Aufruf der Länder-Datenbank](#page-0-1)
		- [Hilfreiche Tipps zum Aufbau Straßenname / Hausnummer](#page-0-2)
			- [Besonderheiten bei Straße und Hausnummer](#page-0-3)
- [Benutzung der regulären Ausdrücke zur korrekten Darstellung der internationalen Anschrift](#page-0-4)
	- o [Beispiel 1: Frankreich Straße: "5 Avenue Anatole France"](#page-1-0)
	- [Beispiel 2: Vereinigtes Königreich Straße: "1 Golden Square"](#page-1-1)
		- [Für Frankreich und das Vereinigte Königreich kann der gleiche Aufbau eines regulären Ausdrucks genutzt werden](#page-1-2)
	- <sup>o</sup> [Beispiel 3: Italien](#page-4-0)
	- <sup>o</sup> [Beispiel 4a: Vereinigte Staaten von Amerika](#page-4-1)
	- [Beispiel 4b: Vereinigte Staaten von Amerika \(mit Zusatz zur Hausnummer, z. B. Appartement-Nummer\)](#page-5-0)
- [Überblick über Reguläre Ausdrücke in der Länderdatenbank](#page-6-0)

### <span id="page-0-0"></span>Reguläre Ausdrücke in der Länderdatenbank

Hausnummern sind je nach verwendeter Sprache vor oder nach dem Straßennamen einzutragen. Um die Besonderheiten beim Adressaufbau für das internationale Versandwesen zu berücksichtigen, lässt sich in der **Länderdatenbank** auf dem **Register: "Land"** - Eintrag: "**Regulärer Ausdruck zum Ermitteln des Straßennamens und der Hausnummer**" der Aufbau der Adresse aktiv beeinflussen.

#### **Beachten Sie:** ∧

Über die regulären Ausdrücke wird beispielsweise gesteuert, wie die Adresse z. B. für den Druck auf das Versandlabel weiterverarbeitet wird. Gehen Sie deshalb bitte sorgsam mit dieser Funktion um.

Sollten Sie feststellen, dass Adressen nicht vollständig auf ein Versandlabel gedruckt werden, prüfen Sie bitte zunächst über das Deaktivieren des Regulären Ausdrucks, ob dieser nicht optimal eingestellt ist.

### <span id="page-0-1"></span>**Aufruf der Länder-Datenbank**

Die Länder-Datenbank öffnen Sie in der Software unter: DATEI - INFORMATIONEN - GLOBALE DATEN - LÄNDER. Für jeden Datensatz (sprich: für jedes Land) lässt sich über einen regulären Ausdruck der Straßenname und die Hausnummer trennen. Die Logik des Aufbaus solcher Regulären Ausdrücke haben wir für Sie auch in unserer Hilfe beschrieben:

**• [Reguläre Ausdrücke](https://hilfe.microtech.de/pages/viewpage.action?pageId=11734412)** 

Im Bereich für die regulären Ausdrücke befinden sich im Länder-Datensatz zwei Eingabefelder für reguläre Ausdrücke:

- Straßenname
- Hausnummer

### <span id="page-0-2"></span>**Info:**

#### **Hilfreiche Tipps zum Aufbau Straßenname / Hausnummer**

- Für **Deutschland**, **Spanien**, **Italien** oder auch **Belgien** gilt die für uns vertraute Regel, dass die Hausnummer nach dem Straßennamen folgt
- Für **England** und **Frankreich** gilt: Die **Hausnummer** steht **vor** dem **Straßennamen**
- Bei einigen romanischen Ländern gilt, dass Straßenname und Nummer mittels einem **Komma** abgetrennt werden (z. B. Italien)
- Anschriften in den **USA** sind meist so aufgebaut, dass auf die Hausnummer und Straße noch ein Zusatz wie z. B. eine Appartement-Nummer folgt

#### **Besonderheiten bei Straße und Hausnummer**

<span id="page-0-3"></span>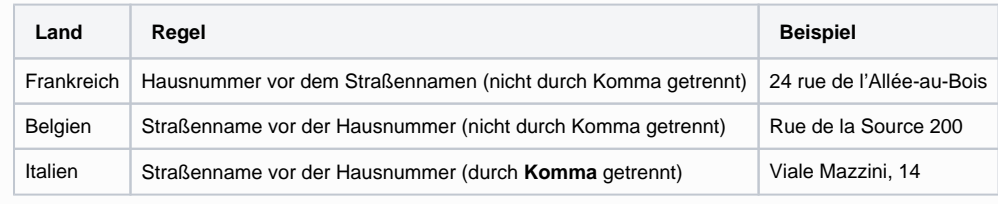

### <span id="page-0-4"></span>Benutzung der regulären Ausdrücke zur korrekten Darstellung der internationalen Anschrift

Die Konfiguration zur Trennung von Straße und Hausnummer über Reguläre Ausdrücke erfolgt in den Länderdatensätzen. Konfigurieren Sie die Länderdatensätze, welche von der Standard-Konfiguration abweichen.

### <span id="page-1-0"></span>**Beispiel 1: Frankreich - Straße: "5 Avenue Anatole France"**

### <span id="page-1-1"></span>**Beispiel 2: Vereinigtes Königreich - Straße: "1 Golden Square"**

#### <span id="page-1-2"></span>**Für Frankreich und das Vereinigte Königreich kann der gleiche Aufbau eines regulären Ausdrucks genutzt werden**

Über die regulären Ausdrücke wird in diesem Beispiel für Frankreich sowie das Vereinigte Königreich gesteuert, dass die Adresse korrekt aufgebaut weiterverarbeitet wird, z. B. für den Druck auf das Versandlabel. Entsprechend wird diese Information auch mittels Cloud an den gewählten Versanddienstleister weitergegeben.

#### **Straßenname**

 $[\, , \backslash s\,]\backslash w(\backslash D\, . \, +)\, \dot{\S}$ 

#### **Hausnummer**

 $^{\wedge}(\dagger w^*)$ 

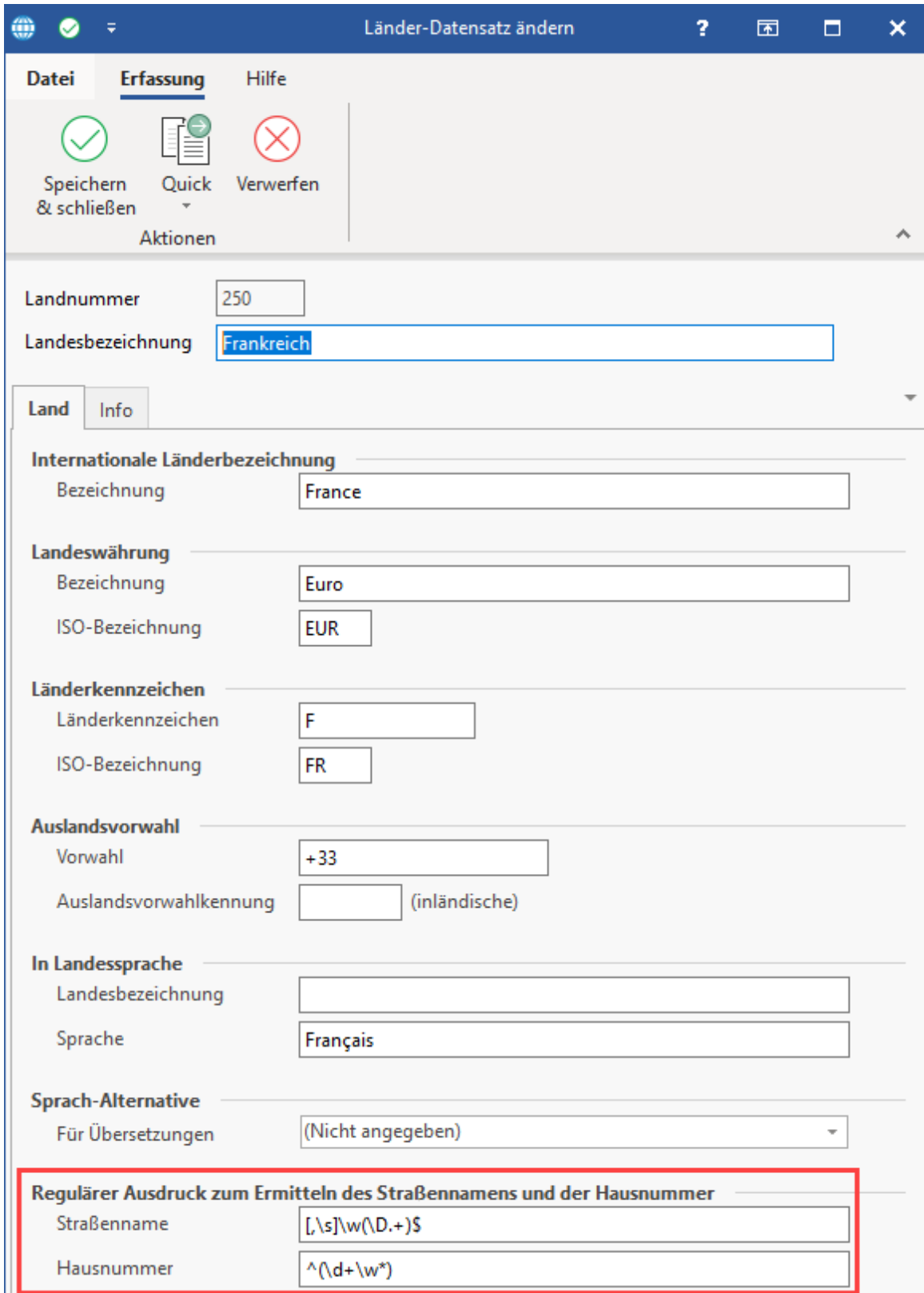

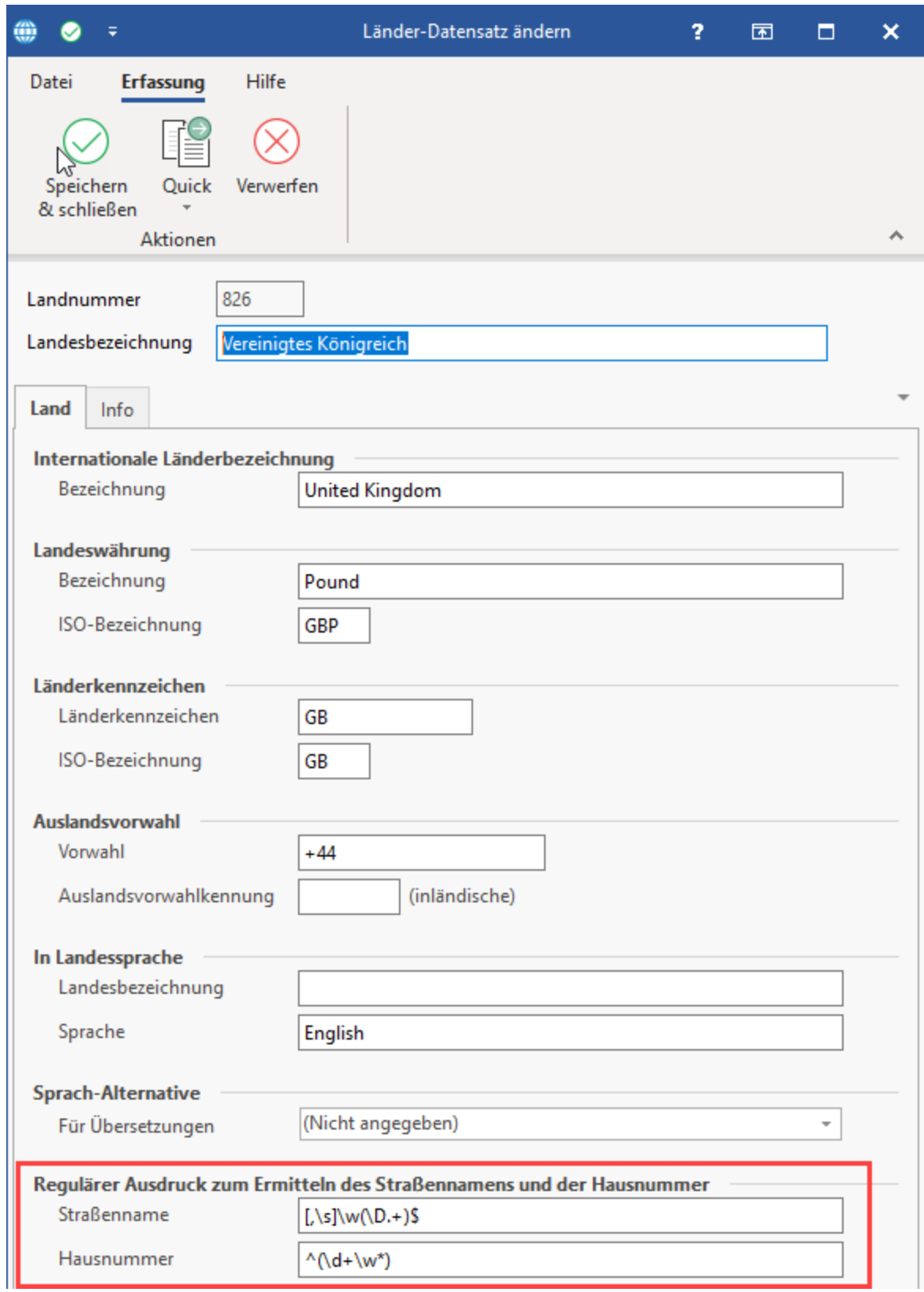

Im unteren Bereich der Länder-Datensatz-Maske können Sie über ein Eingabefeld testen, ob der für das Land erfasste reguläre Ausdruck korrekt Straßenname und Hausnummer trennen kann.

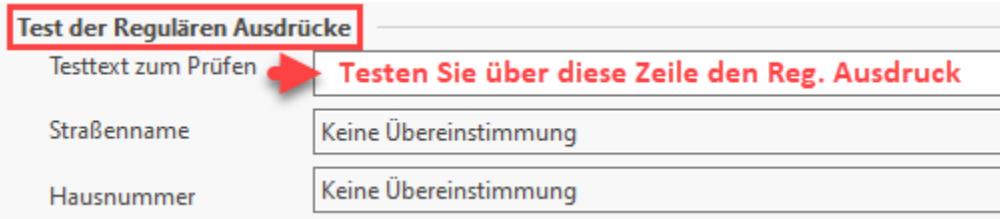

Beispiele:

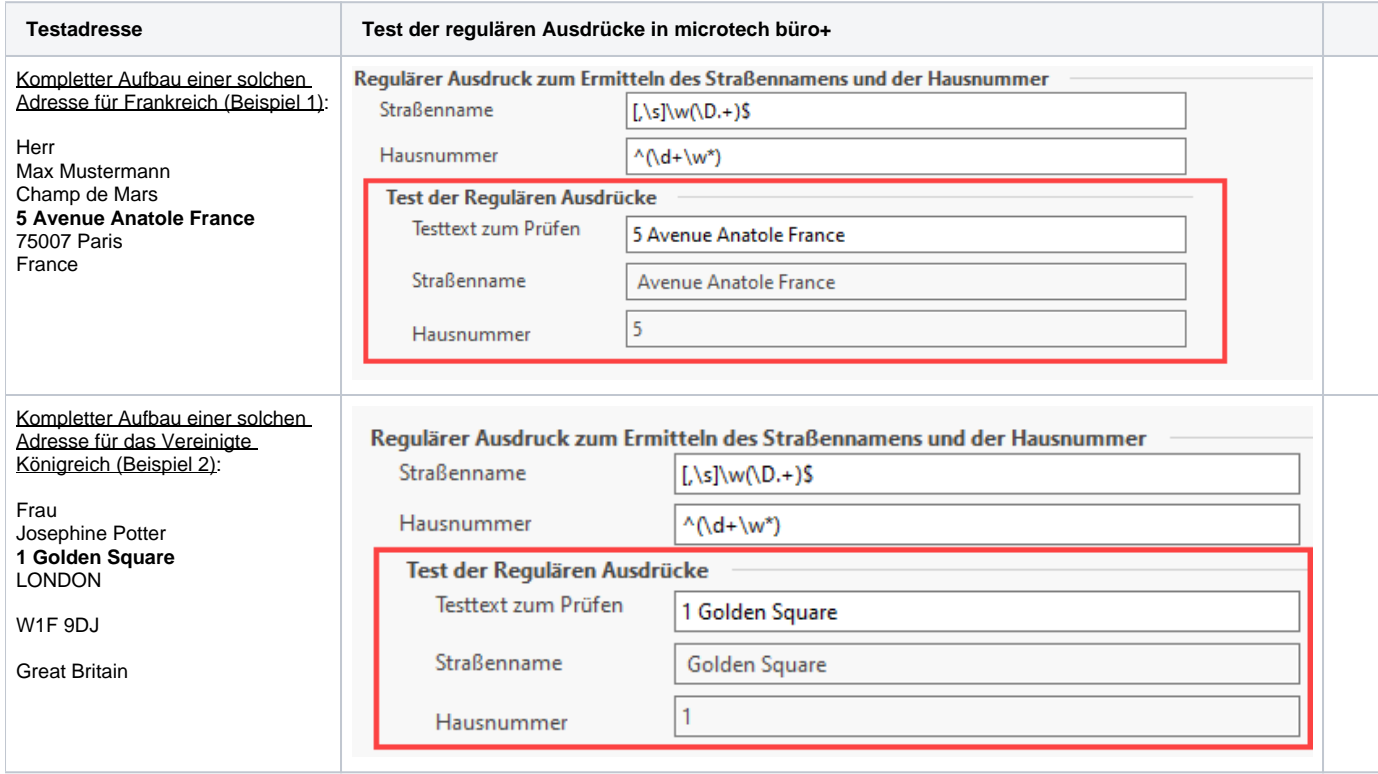

### <span id="page-4-0"></span>**Beispiel 3: Italien**

Anschriften in **Italien** sind so aufgebaut, dass der Straßenname vor der Hausnummer steht. Zwischen Straßenname und Hausnummer erfolgt eine Trennung mittels **Komma**.

- Beispieladresse: Viale Mazzini, 14
- Beispieladresse: Piazza Leonardo da Vinci, 26

#### **Straßenname**

 $\wedge\wedge w(\D{+}[a-z])$ 

#### **Hausnummer**

(  $\backslash {\rm d}+ \backslash {\rm w}^*$  )

### <span id="page-4-1"></span>**Beispiel 4a: Vereinigte Staaten von Amerika**

Anschriften in den USA können grundsätzlich über den gleichen regulären Ausdruck, der auch für Frankreich genutzt werden kann, getrennt werden.

**Straßenname**

#### $[\, , \setminus s \,]\setminus w(\setminus D, +) \$

#### **Hausnummer**

 $^{\wedge}(\backslash d+\backslash w^*)$ 

Beispielsweise kann so eine Adresse wie "22 Avebury Street" korrekt aufgelöst werden.

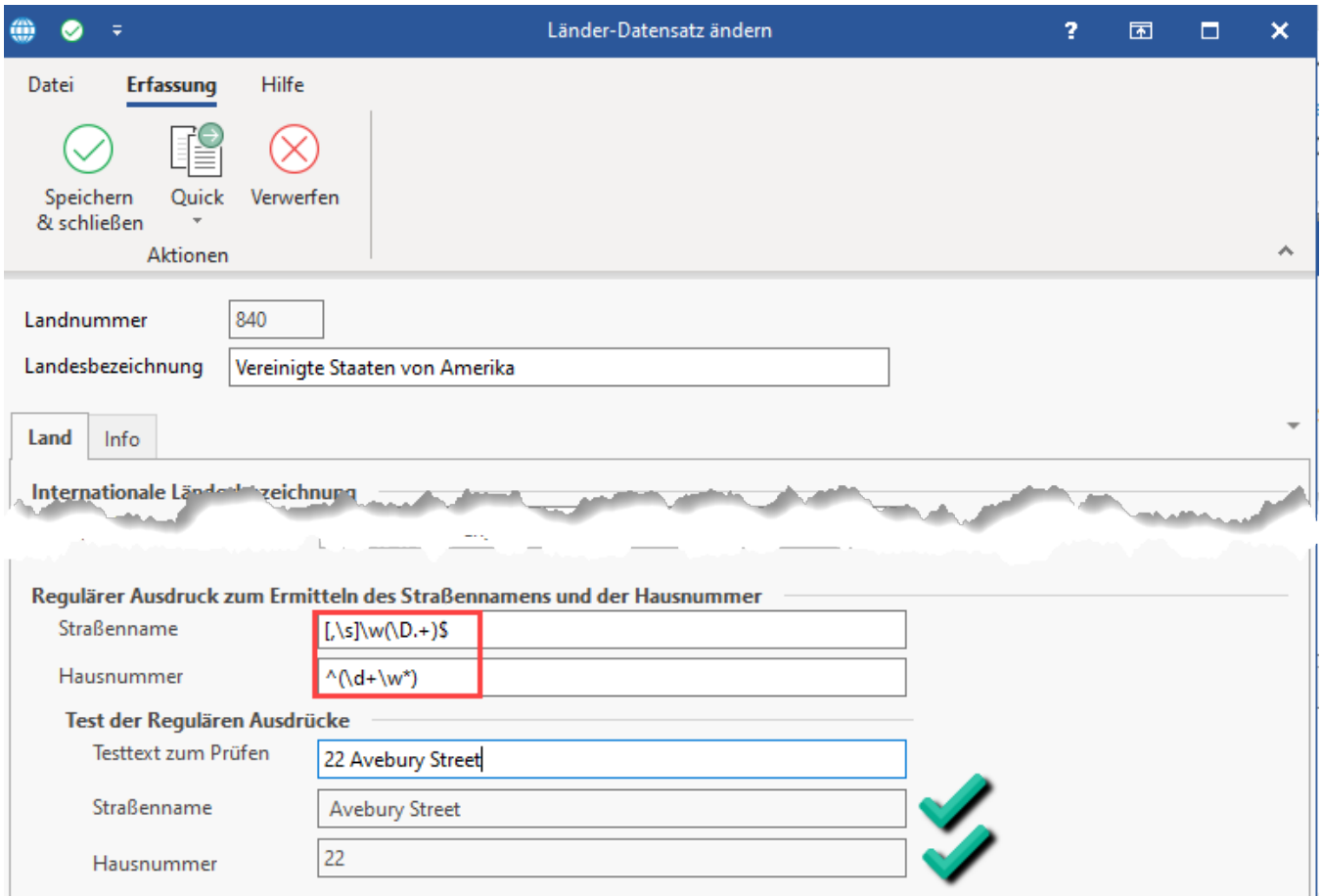

### <span id="page-5-0"></span>**Beispiel 4b: Vereinigte Staaten von Amerika (mit Zusatz zur Hausnummer, z. B. Appartement-Nummer)**

Anschriften in den **USA** sind allerdings meist auch so aufgebaut, dass auf die Hausnummer und Straße noch ein Zusatz wie z. B. eine Appartement-Nummer folgt.

Beispieladresse: 203 East 50th St., **Suite 1157 - der Adress-Zusatz** ist in solch einem Beispiel nicht im Feld "Straße" des Adressdatensatz zu  $\bullet$ pflegen, sondern in einem zusätzlichen Feld, wie Name 3 (Zusatz).

Im regulären Ausdruck erfolgt an dieser Stelle nur die Aufteilung in "Straßenname" und "Hausnummer"

Λ **Beachten Sie:**

- Beispiel 4 für die USA dient als Hinweis zur Erfassung einer solchen Adresse in microtech büro+ mit getrennten Feldern für Straße und Hausnummer, etwa für Im- und Exporte
- Beachten Sie bitte, dass für die **USA und Kanada** die **Übergabe** der Bundesstaaten-Codes bzw. der kanadischen Zip-Codes von **micr otech büro+** an die Versanddienstleister nicht unterstützt werden, weshalb die Funktion für diese Staaten aktuell nicht angeboten wird! [\(https://hilfe.microtech.de/x/AQBBCQ\)](https://hilfe.microtech.de/x/AQBBCQ)

⊘

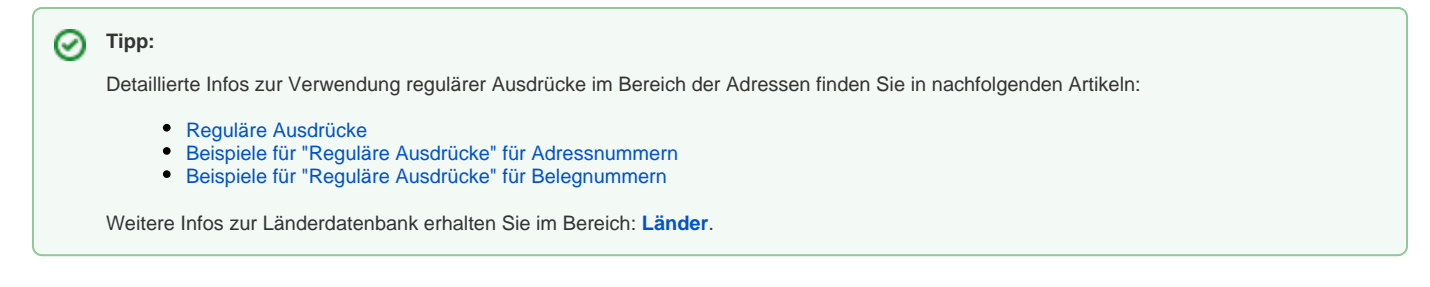

## <span id="page-6-0"></span>Überblick über Reguläre Ausdrücke in der Länderdatenbank

Über die Schaltfläche: TABELLE lässt sich die Ansicht so anpassen, dass Sie auf einen Blick Ihre konfigurierten "Regulären Ausdrücke" für die Länder in der Tabelle sehen.

### Bildhinweis einblenden

- 1. Wählen Sie in der Länder-Datenbank die Schaltlfäche: TABELLE
- 2. Bearbeiten Sie über die Schaltfläche: GESTALTEN eine Tabellenansicht (z. B. eine Kopie der "Länder: Bezeichnung)
- 3. Suchen Sie die Spalten für "Regulären Ausdruck"
- 4. Ziehen Sie die Spalten mittels linker Maustaste in die Tabellenansicht
- 5. Speichern und schließen Sie Ihre Angaben

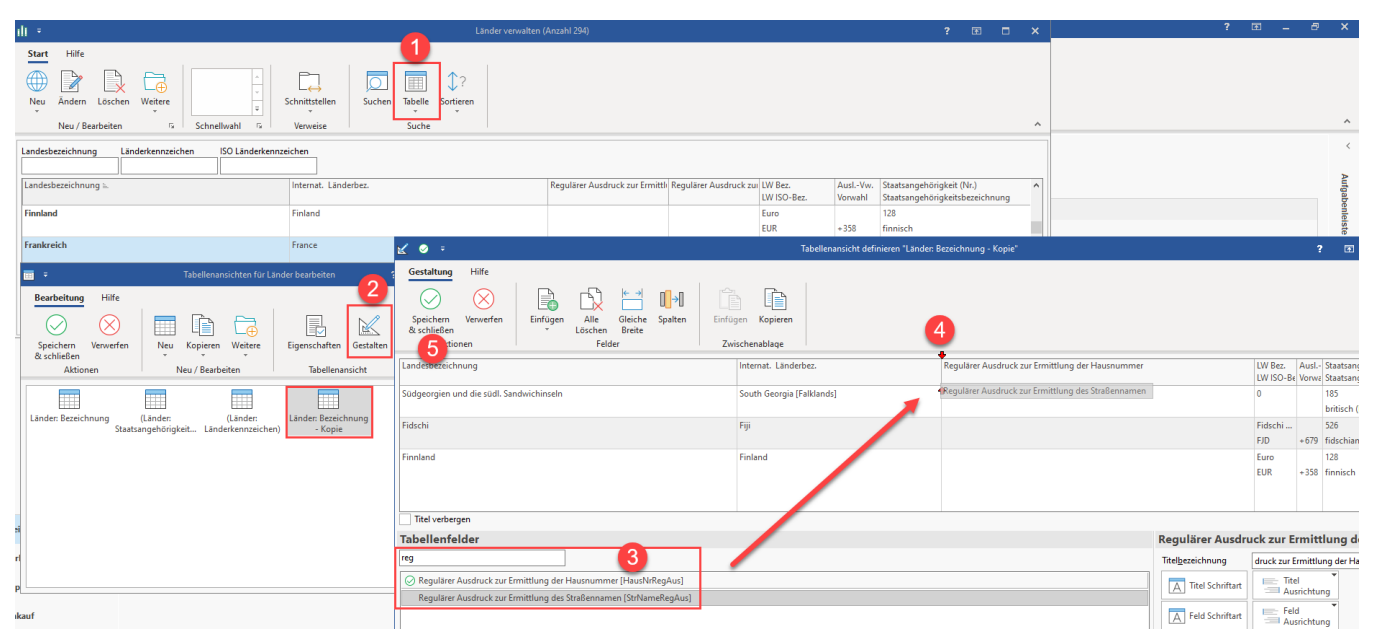

Wählen Sie im Anschluss über das Untermenü der Schaltfläche: TABELLE die soeben konfigurierte Tabellenansicht.

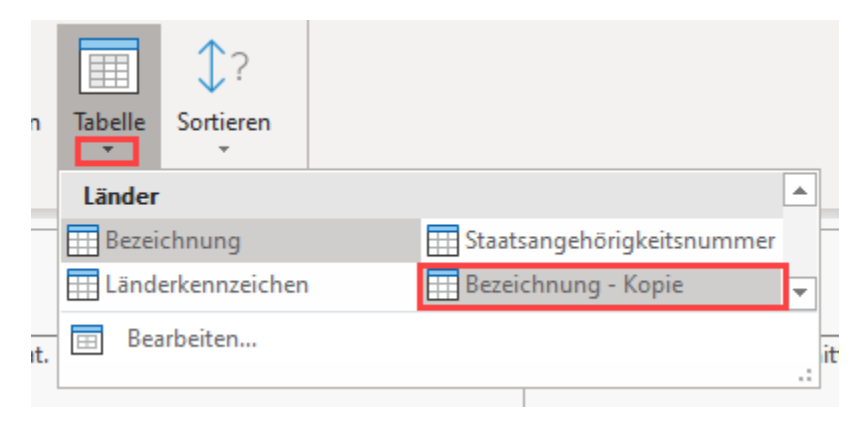

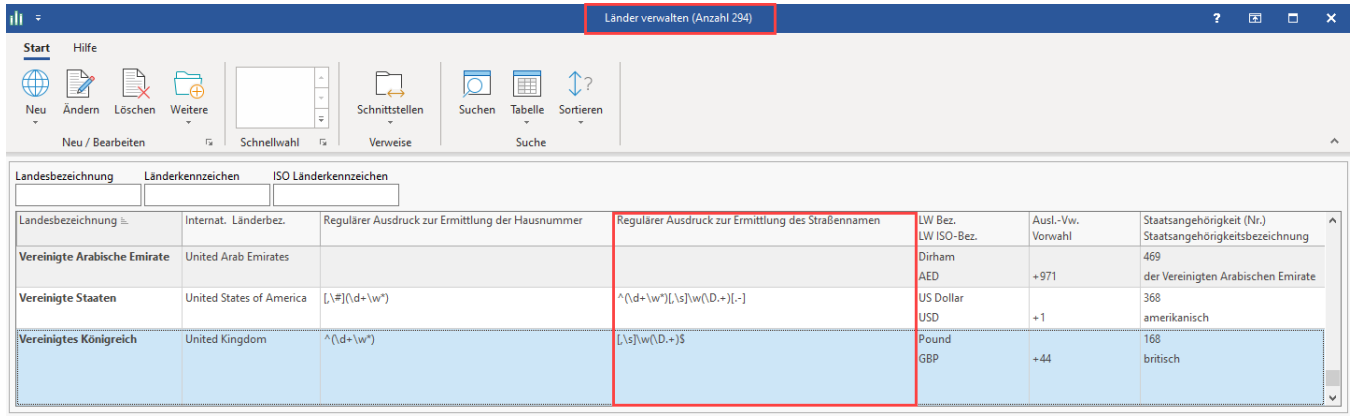